## Optical Drive Replacement Instructions

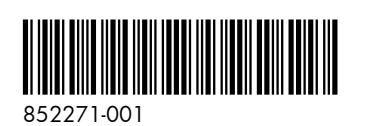

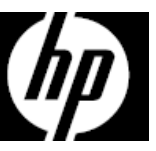

## Before you begin

Observe the following requirements before removing and replacing the optical drive.

**WARNING**: Never open the cover while the power cord is attached. You might damage your computer or be injured by the spinning fan blades.

**WARNING**: Avoid touching sharp edges inside the computer.

**CAUTION**: Static electricity can damage the electronic components inside the computer. Discharge static electricity by touching the metal cage of the computer before touching any internal parts or electronic components.

## Tools needed

Phillips #2 screwdriver

Small screws are easily lost. Remove screws over a surface that enables you to retrieve them if they fall.

**NOTE**: Computer appearance and features may vary by model.

- Removing the optical drive
- 1. Disconnect the power cord and all attached cables from the back of the computer.

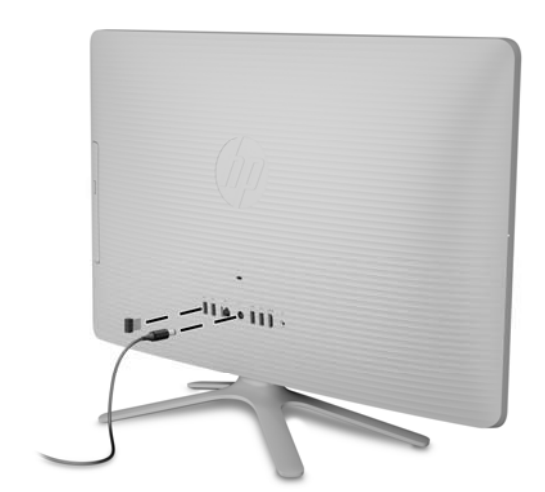

2. Using caution, lay the computer down on a flat surface covered with a soft cloth.

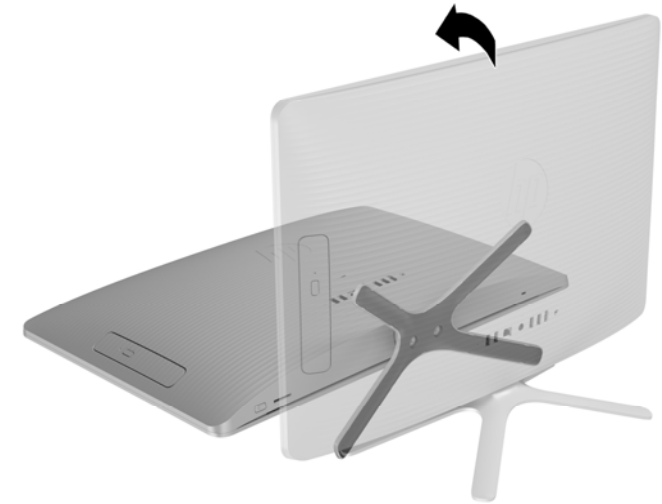

- 3. To remove the stand, loosen the two captive screws in the bottom of the stand, and then remove the stand from the computer.
- 4. To remove the rear cover, remove the Phillips screw located at the bottom of the cover.

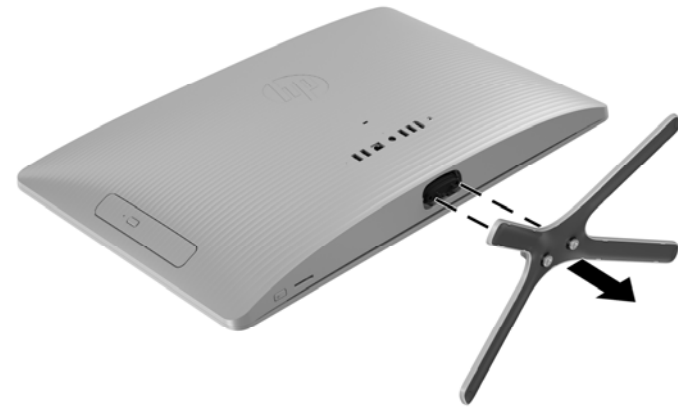

5. Starting with the gap at the top of the cover, pry the top (1), left edge (2), and right edge (3) of the cover away from the display assembly in the order shown.

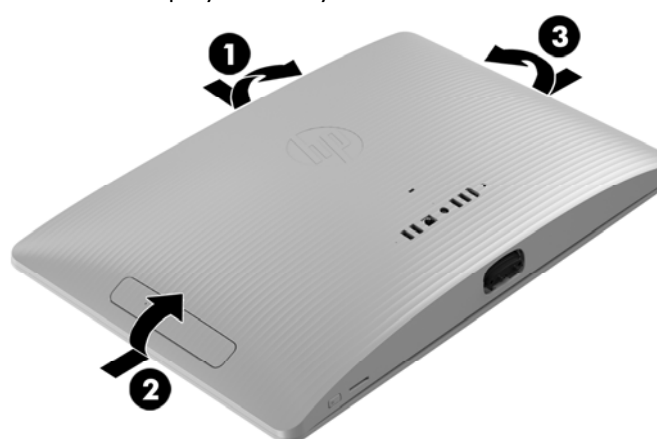

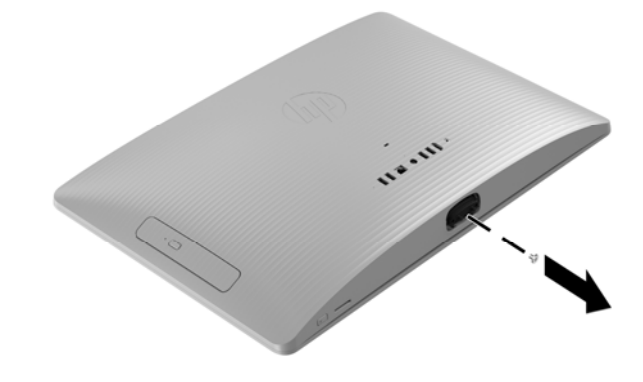

6. To avoid damaging the cable that connects the system board to the rear cover, carefully lift the bottom edge of the cover, and then rotate the cover until it rests upside down next to the display assembly.

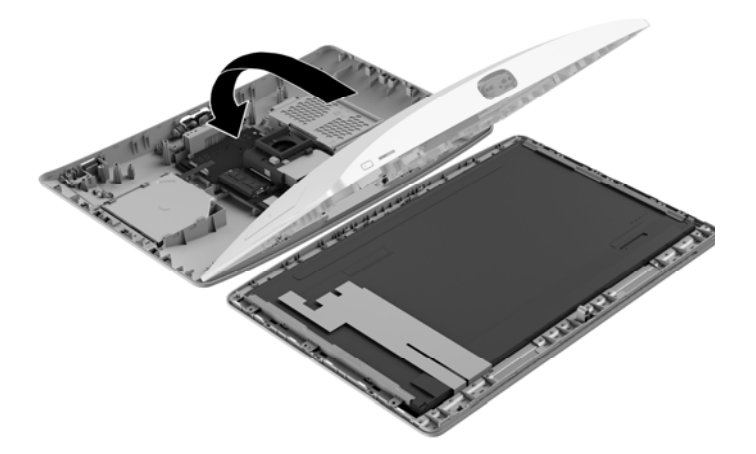

7. Locate the optical drive: Hard drive (1) Memory modules (2) Optical drive (3)

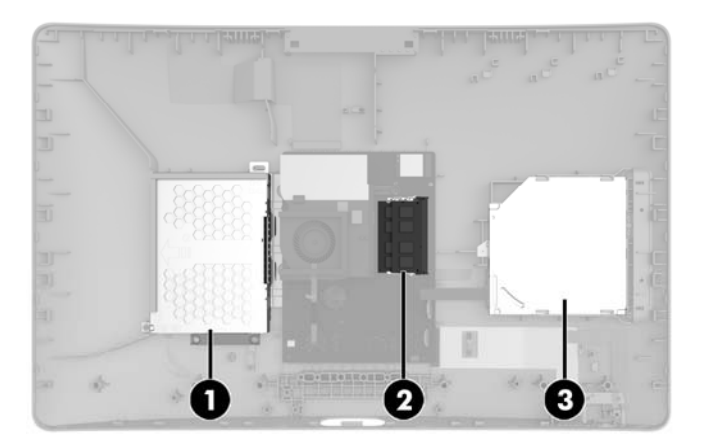

8. Disconnect the cable from the drive (1), remove the Phillips screw that secures the drive **(2)**, and then slide the drive out of the computer **(3)**.

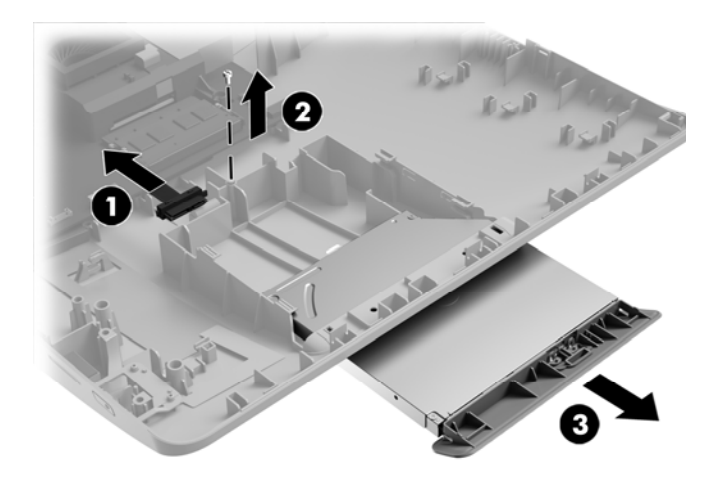

- - 852271-001 3

9. Remove the Phillips screw that secures the bracket to the rear of the drive, and then remove the bracket.

## Replacing the optical drive

1. Position the bracket on the back of the drive, and then replace the screw.

- 3. Grasp the bottom edge of the cover and carefully rotate
- the cover toward the display assembly.
- 

10. Touch the replacement optical drive bag to the metal of the computer, and then remove the replacement optical drive from the bag.

2. Slide the drive into the computer **(1)**, replace the Phillips screw **(2)**, and then connect the cable to the drive **(3)**.

2

4. Align the cover with the computer and press it down

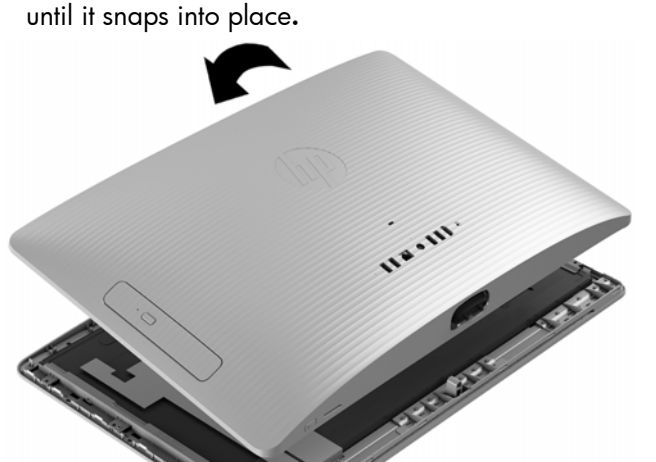

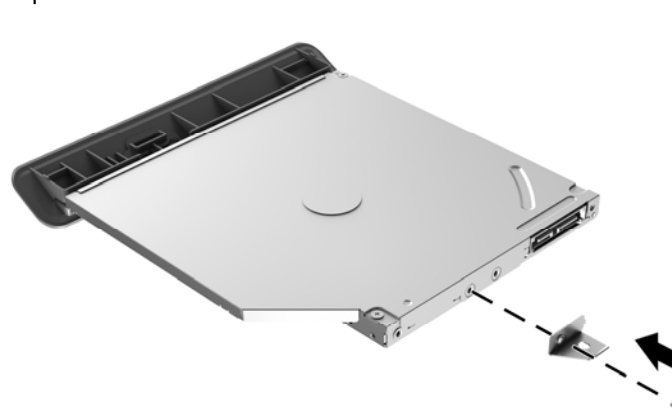

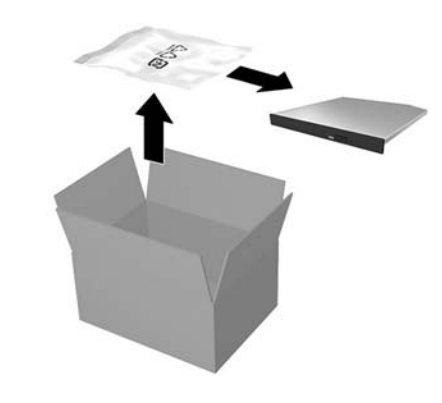

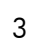

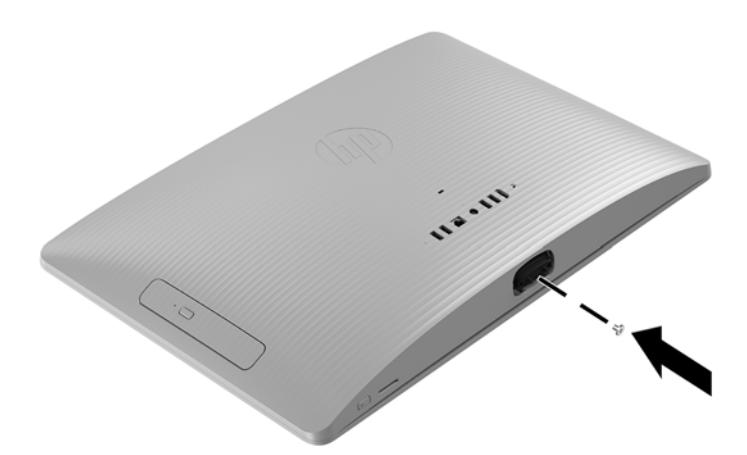

7. Plug the power cord and any additional cables into the back of the computer.

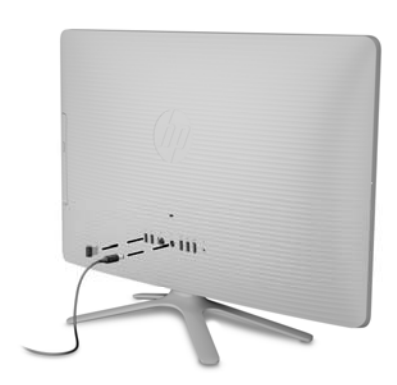

5. Replace the Phillips screw. 6. Align the stand with the holes on the bottom of the computer, and then tighten the two captive screws.

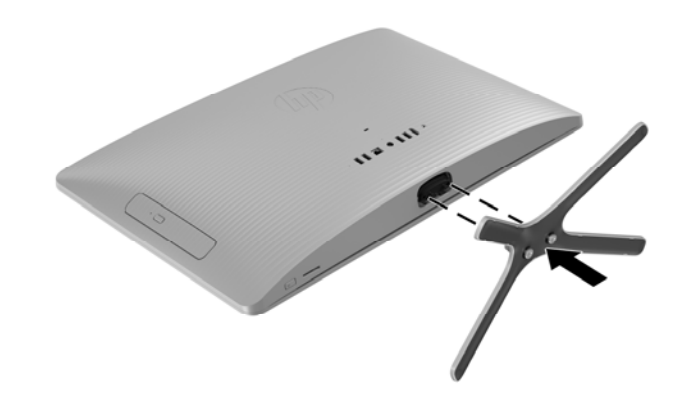

8. Press the power button to turn on the computer.

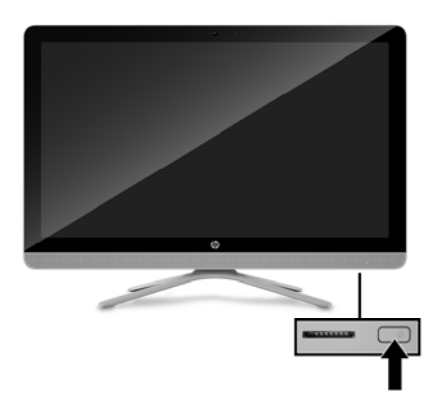

© Copyright 2016 HP Development Company, L.P. The information contained herein is subject to change without notice. The only warranties for HP products and services are set forth in the express warranty statements accompanying such products and services. Nothing herein should be construed as constituting an additional warranty. HP shall not be liable for technical or editorial errors or omissions contained herein.

First Edition: May 2016

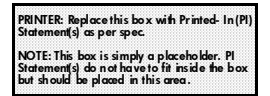

852271-001 4